# Cartamundi 🗘 specs

20300

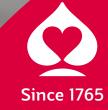

## table of contents

### **RGB to CMYK**

| 1 RGB to CMYK color conversion |  | 3 |
|--------------------------------|--|---|
|--------------------------------|--|---|

#### creating pdf-files

| 1 Adobe Indesign        | 4  |
|-------------------------|----|
| 2 QuarkXpress           | 7  |
| 3 Checking the pdf-file | 12 |

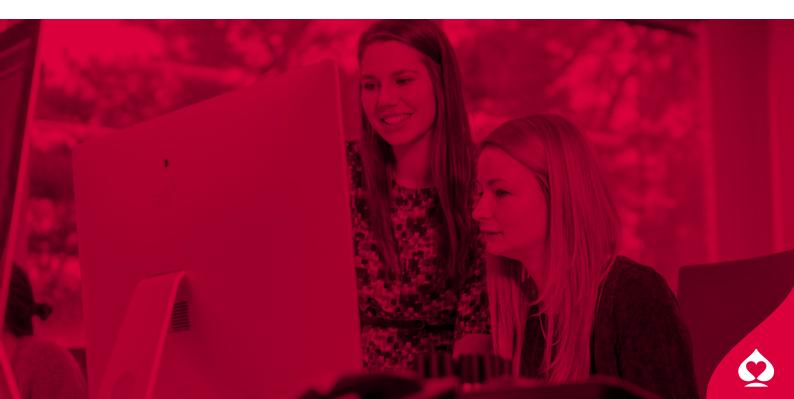

#### **RGB to CMYK**

In this section, we'll explain the best way to convert your RGB images to CMYK in **Adobe Photoshop**, using the ISOcoated\_v2\_300\_eci color profile.

#### **1** RGB to CMYK color conversion

- Use the ISOcoated\_V2\_300\_eci.icc color profile to convert RGB images to CMYK.
- This color profile has to be saved in this folder:
   Harddisk > Library > Application Support > Adobe > Color > Profiles
- Open the RGB image in Adobe Photoshop and choose: Edit > Convert to Profile...

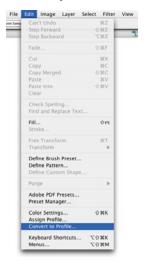

- Select the ISOcoated\_v2\_300\_eci color profile.
- Copy the 'Conversion Options' from this screenshot.

| Convert to Profile                                      |          |
|---------------------------------------------------------|----------|
| – Source Space<br>Profile: Adobe RGB (1998)             | ОК       |
| - Destination Space<br>Profile: SO Coated v2 300% (ECI) | Preview  |
| Conversion Options<br>Engine: Adobe (ACE)               | Advanced |
| Intent: Relative Colorimetric                           |          |
| Use Dither  Flatten Image to Preserve Appearance        |          |

- Save the image as .psd for use in Indesign or as .eps for use in QuarkXpress.
- Do not include the color profile in the CMYK image.

|        | Save As: Image.psd |             |        |      |
|--------|--------------------|-------------|--------|------|
|        | Where: 🔝 Deskto    | p           |        |      |
|        | Format: Photoshop  | 9           | •      |      |
| Save:  | As a Copy          | Annotations |        |      |
|        |                    | Spot Colors |        |      |
| Color: | Use Proof Setup:   | IFO Control |        |      |
| Color. | Embed Color Pro    |             |        |      |
|        |                    |             |        |      |
|        |                    |             | Cancel | Save |

In this section we'll explain you how to create pdf-files from Adobe Indesign, QuarkXpress and Adobe Illustrator.

#### 1 Adobe Indesign

A pdf file can be exported directly from Indesign. There's no need to create a postscript file first.

We made a Cartamundi PDF preset for Indesign available. The file is called: CM\_2010.

This file has to be saved in this folder: Harddisk > Library > Application Support > Adobe PDF > Settings

You can access this file in the 'Export Adobe PDF' window.

- Choose: File > Export...
- Select 'Adobe PDF' at the 'Format' drop down menu.
- Choose a place to save your file and click the 'Save' button.

|                                           | Export      |
|-------------------------------------------|-------------|
| Save As: Untitled.pdf<br>Where: I Desktop | •           |
| Format: Adobe PDF                         |             |
|                                           | Cancel Save |

Select the **Cartamundi PDF preset** or take over the settings of the next six screenshots.

|                                                                   | Export Adobe PDF                                                                                                    |       |
|-------------------------------------------------------------------|----------------------------------------------------------------------------------------------------|-------|
| Adobe PDF Preset:                                                 | CM_2010                                                                                                    | 4     |
| Standard:                                                         | None Compatibility: Acrobat 8/9 (PDF                                                                                                    | 1.7)  |
| General                                                           | General                                                                                                    |       |
| Compression<br>Marks and Bleeds<br>Output<br>Advanced<br>Security | Description: [Based on 'CM_2010'] [Based on 'CM_2010'] [Based o<br>'Illustrator Default'] These are the default settings wi<br>saving an Illustrator file as an Adobe PDF document.<br>these settings when you plan on editing the file agai | Use   |
| Summary                                                           | Pages <ul> <li>All</li> <li>Range: 1-10</li> <li>Spreads</li> </ul> Options <ul> <li>Embed Page Thumbnails</li> <li>View PDF after Exponents</li> </ul>                                                                                      | rting |
|                                                                   | Create Tagged PDF Export Layers Include Bookmarks Hyperlinks Visible Guides and Grids                                                                                                    |       |
| Save Preset                                                       | Interactive Elements: Do Not Include                                                                                                    | xport |

| Adobe PDF Preset:          | CM_2010             |            |              |        |                        |    |  |  |
|----------------------------|---------------------|------------|--------------|--------|------------------------|----|--|--|
| Standard:                  | None                | •          | Compatib     | ility: | Acrobat 8/9 (PDF 1.7)  |    |  |  |
| General                    | Compression         |            |              |        |                        |    |  |  |
| Compression                | - Colour Images     |            |              |        |                        |    |  |  |
| Marks and Bleeds<br>Output | Do Not Downsa       | ample      | mole         |        | pixels per inch        |    |  |  |
| Advanced                   |                     | for i      | mages above: | 225    | pixels per inch        |    |  |  |
| Security                   | Compression:        |            |              | 1      | Tile Size: 128         |    |  |  |
| Summary                    | Image Quality:      |            | \$           |        |                        |    |  |  |
|                            | Greyscale Images    |            |              |        |                        |    |  |  |
|                            | Do Not Downsample   |            |              | 150    | pixels per inch        |    |  |  |
|                            |                     | for li     | mages above: | 225    | pixels per inch        |    |  |  |
|                            | Compression:        | None       |              | •      | Tile Size: 128         |    |  |  |
|                            | Image Quality:      |            | (¢)          |        |                        |    |  |  |
|                            | - Monochrome Images |            |              |        |                        |    |  |  |
|                            | Do Not Downsa       | ample      | 0            | 300    | pixels per inch        |    |  |  |
|                            |                     | for i      | mages above: | 450    | pixels per inch        |    |  |  |
|                            | Compression:        | None       | •            |        |                        |    |  |  |
|                            | Compress Text       | and Line A | rt           | Ø¢     | rop Image Data to Fram | es |  |  |
| Save Preset                |                     |            |              |        | Cancel Export          | _  |  |  |

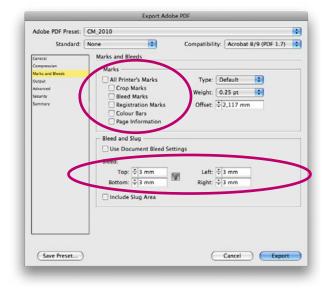

Export Adobe PDF Adobe PDF Preset: CM\_2010 : • Compatibility: Acrobat 8/9 (PDF 1.7) Standard: None Output mpression irks and Bleeds Colour Colour Conversion: No Colour Conversion • Destination: N/A nity • Profile Inclusion Policy: Don't Include Profiles nary (Ink Manager...) Simulate Overprint PDF/X -Output Intent Profile Name: N/A Output Condition Name: N/A Output Condition Identifier: N/A Registry Name: N/A Description Position the pointer over a heading to view a description Save Preset... Cancel Export

- No Marks
- 3 mm Bleed

| Adobe PDF Preset:                                                                      | CM_2010                                                                                                    |   |                      |                           |  |  |
|----------------------------------------------------------------------------------------|----------------------------------------------------------------------------------------------------|---|----------------------|---------------------------|--|--|
| Standard:                                                                              | None                                                                                                    | • | Compatibility:       | Acrobat 8/9 (PDF 1.7)     |  |  |
| General<br>Compression<br>Marks and Reeds<br>Dorput<br>Ankaneed<br>Security<br>Semmary | 100 C 100 C |   | percent of character | s used is less than: 100% |  |  |
|                                                                                        | OPI Omit for OPI: EPS PDF Bitmap Images Transparency Flattener Preset: [Medium Resolution]                                                                                                    |   |                      |                           |  |  |
|                                                                                        | Create                                                                                                    |   |                      |                           |  |  |
| (Save Preset)                                                                          |                                                                                                    |   | C                    | Cancel Export             |  |  |

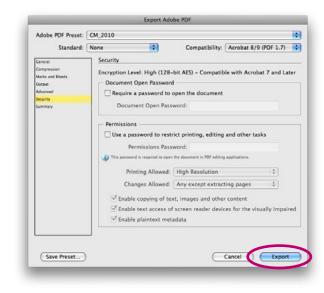

• Click the 'Export' button, the pdf-file is saved.

#### 2 QuarkXpress

When you want to make a pdf file from a QuarkXpress file, you can create it easily by exporting with the right settings.

We made a print style available for use in QuarkXpress: QXpressPDF 2010.

- First, load the printstyle "QXpressPDF 2010" first in QuarkXpress. Choose: Edit > Print Styles...
- Choose 'Import', select the 'QXpressPDF 2010' file and click the 'Save' button.

| Print Styles                                                                                                    |
|----------------------------------------------------------------------------------------------------|
| Print Styles:                                                                                                    |
| Default<br>CM_Xpress_printstyle                                                                                                    |
|                                                                                                    |
| Printer Description: Adobe PDF; Media: Custom; Media Size:<br>68,792 mm x 93,839 mm; Scaling: 100%; Separations: Off; Tiling:<br>Off |
| (New) Edit Duplicate Delete                                                                                                    |
|                                                                                                    |

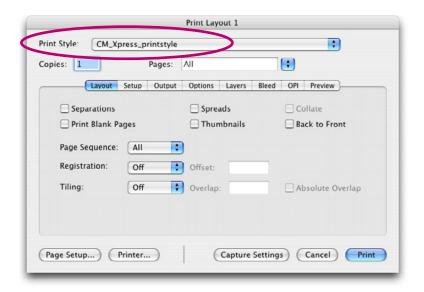

|                        | Print Layout 1              |                 |
|------------------------|-----------------------------|-----------------|
| Print Style: CM_Xpress | s_printstyle                | •               |
| Coples: 1              | Pages: All                  |                 |
| Layout Setu            | Output Options Layers Bleed | OPI Preview     |
| Printer Description    | Adobe PDF                   | •               |
| Paper Size:            | Custom                      |                 |
| Paper Width:           | 69 mm Paper Of              | fset: 0 mm      |
| Paper Height:          | 94 mm 🚺 Page Gap            | o: 0 mm         |
| Reduce or Enlarge:     | 100%                        | Print Area      |
| Page Positioning:      | Center Orientati            | on: 🏥 臣         |
| Page Setup Print       | er Capture Settin           | gs Cancel Print |

Adjust the page size to the finished card size + 6 mm: eg cardsize 63 x 88 mm, page size becomes (+ 6 mm) 69 x 94 mm.

| opies: 1    | - F                             | ages:  | All      |            |         | •      |                  |          |
|-------------|---------------------------------|--------|----------|------------|---------|--------|------------------|----------|
| (           | Layout Setup                    | Output | Options  | Layers     | Bleed   | OPI    | Preview          |          |
| Print Color | s: Composite                    | СМҮК   | •        |            | Resolut | ion: [ | 2400             | t) (dpi) |
| Halftoning  | Convention                      | al     | •        |            | Frequer | icy:   | 175              | 🛟 (lpi)  |
| ₽ Print     | Plate                           | ¢      | Halftone | Frequ      | ency 🗘  | Angle  | e 🗘 Fu           | nction   |
| 2           | Process Cyan<br>Process Magenta | -      |          | 175<br>175 | 15      |        | Defaul<br>Defaul |          |
| 223         | Process Yellow                  | -      |          | 175        | 0°      |        | Defaul           |          |
| 2           | Process Black                   | -      |          | 175        | 45      | *      | Defaul           | t        |
|             |                                 |        |          |            |         |        |                  |          |

| pies: 1     | Pages:             | All     |            | 0          | •                |   |
|-------------|--------------------|---------|------------|------------|------------------|---|
| Layout      | Setup Output       | Options | Layers     | Bleed      | OPI Preview      |   |
| Quark Pos   | tScript Error Hand | dler    |            |            |                  |   |
| Page Flip:  | None               | •       |            | egative P  | rint             |   |
| —Pictures — |                    |         |            |            |                  | _ |
| Output:     | Normal             | \$      | ) 🗆 Fi     | III Res of | Rotated Objects  |   |
| Data:       | Binary             | \$      | <b>⊻</b> 0 | verprint f | PS Black         |   |
| OPI:        | Include Images     | \$      | ) 🗹 Fu     | ıll Resolu | tion TIFF Output | t |
|             |                    |         |            |            |                  |   |

|             |                   |            | Print Lay | out 1  |       |     |                 |
|-------------|-------------------|------------|-----------|--------|-------|-----|-----------------|
| t Style:    | CM_Xpress_        | printstyle |           |        |       |     |                 |
| ies: 1      |                   | Pages:     | All       |        |       | •   |                 |
| -0          | Layout Setup      | Output     | Options   | Layers | Bleed | OPI | Preview         |
|             |                   |            |           |        |       |     |                 |
|             |                   |            |           |        |       |     |                 |
| Plates use  | i on selected La  |            |           |        |       |     | Apply to Layout |
| Plates used | d on selected Lay | ver:       |           |        |       |     | Apply to Layout |

| Print Style: | CM_Xpress_printstyle |          |          |         |         |        | •     |              |
|--------------|----------------------|----------|----------|---------|---------|--------|-------|--------------|
| Copies: 1    | Pages:               |          | All      |         | •       |        |       |              |
|              | Layout               | Setup    | Output   | Options | Layers  | Blee   | I OPI | Preview      |
|              | Bleed                | Type:    | Symme    | tric    | 🗘 Am    | ount:  | 3 mm  |              |
|              | 🗹 CI                 | ip at Bl | eed Edge |         | Bot     | tom:   | 0 mm  |              |
|              |                      |          |          |         | Left    |        | 0 mm  |              |
|              |                      |          |          |         | Rig     | ht:    | 0 mm  |              |
|              |                      |          |          |         |         |        |       |              |
|              |                      |          |          |         |         |        |       |              |
|              |                      |          |          |         |         |        |       |              |
| Page Setup   | 000                  | Printer. |          | 6       | Capture | Settin | as) ( | Cancel Print |

| rint Style: | CM_Xpress_p  | rintstyle |         |        |       | _   | •       |  |
|-------------|--------------|-----------|---------|--------|-------|-----|---------|--|
| opies:      | 1            | Pages:    | All     |        |       | :   |         |  |
|             | Layout Setup | Output    | Options | Layers | Bleed | OPI | Preview |  |
| OPI A       | ctive        |           |         |        |       |     |         |  |
| CTIFF -     |              |           | EPS     |        |       | 1   |         |  |
| ✓ Inc       | lude Images  |           | Include | Images |       |     |         |  |
| Lov         | v Resolution |           |         |        |       |     |         |  |
|             |              |           |         |        |       |     |         |  |
|             |              |           |         |        |       |     |         |  |
|             |              |           |         |        |       |     |         |  |
|             |              |           |         |        |       |     |         |  |
|             |              |           |         |        |       |     |         |  |
|             |              |           |         |        |       |     |         |  |
|             |              |           |         |        |       |     |         |  |

 Uncheck the 'OPI' checkbox

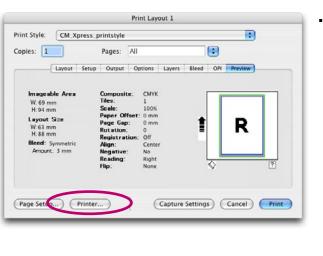

Choose: Printer...

Choose 'Printer' and select 'Output Options'

| Printer:     | Adobe PDF 7.0                                          |              |
|--------------|--------------------------------------------------------|--------------|
| Presets:     | Copies & Pages<br>Layout                               | •            |
|              | ✓ Output Options                                       |              |
| Save as File | Scheduler<br>Paper Handling<br>ColorSync<br>Cover Page |              |
| 0 🍇 💽        | Error Handling<br>Paper Feed<br>PDF Options            | Cancel Print |
|              |                                                        | -            |

• Turn the 'Save as File' checkbox on and choose 'Postscript' as 'Format'.

|              | Print             |             |
|--------------|-------------------|-------------|
| Printer:     | Adobe PDF 7.0     | •           |
| Presets:     | Standard          | •           |
|              | Output Options    | •           |
| Save as File | Format PostScript |             |
|              |                   |             |
| 0 🚳 🐑        | Fax               | Cancel Save |

- Choose 'Save' and than click 'Print' in the print dialog box. The postscript file is saved.
- The next step is to distill this postscript file with the 'CM\_Xpress\_PSfiles' presets in Acrobat Distiller.
- Open Adobe Acrobat Distiller and select the 'CM\_Xpress\_PSfiles' presets. Than, drag and drop the postscript file on the distiller window. The pdf is saved in the same folder as the postscript file.

| be PDF Settings<br>ult Settings: CM. Xpress. PSfiles<br>ompatibility: Acrobat 6 (PDF 1.5)<br>artamundi distill options for QuarkXpress postscript files.<br>ress<br>tus: Ready |        |
|----------------------------------------------------------------------------------------------------|--------|
| ompatibility: Acrobat 6 (PDF 1.5)<br>artamundi distill options for QuarkXpress postscript files.<br>ress                                                                       |        |
| artamundi distill options for QuarkXpress postscript files.                                                                                                    | 0%     |
| ress                                                                                                    | 0%     |
|                                                                                                    | 0%     |
|                                                                                                    | 0%     |
|                                                                                                    | 0%     |
| tus: Ready                                                                                                    | 0%     |
|                                                                                                    |        |
|                                                                                                    |        |
| use Cancel Job(s) Clear List                                                                                                    |        |
| e Size Time PS File Size Settings PDF Folder                                                                                                    | r      |
| )                                                                                                    | ) 4 1+ |
| at Distiller 7.0<br>d: maandag, 23 oktober 2006 at 09:16                                                                                                    |        |
| PostScript software version: 3016.102                                                                                                    |        |
| upport library initialization completed.                                                                                                    |        |
| ipport library initialization completed.                                                                                                    |        |
| ipport library initialization completed.                                                                                                    |        |
| ipport library initialization completed.                                                                                                    |        |
| ipport library initialization completed.                                                                                                    |        |
| ipport library initialization completed.                                                                                                    |        |
| ipport library initialization completed.                                                                                                    |        |

#### 3 Adobe Illustrator

A pdf file can be exported directly from illustrator. There's no need to create a postscript file first.

The same PDF preset file as for Adobe Indesign can be used here: CM\_AdobeCS2\_pdfExport.joboptions

This file has to be saved in this folder: Harddisk > Library > Application Support > Adobe PDF > Settings

You can access this file in the 'Save Adobe PDF' window.

- Choose: File > Save As...
- Select 'Adobe PDF' at the 'Format' drop down menu.
- Choose a place to save your file and click the 'Save' button.

|          | Save As         |             |
|----------|-----------------|-------------|
| Save As: | Untitled.pdf    |             |
| Where:   | E Desktop       | •           |
|          |                 |             |
| Forma    | Adobe PDF (pdf) |             |
|          |                 | Cancel Save |

• Select the Cartamundi PDF preset.

|                                                                              | Save Adobe PDF                                                                                                    |
|------------------------------------------------------------------------------|----------------------------------------------------------------------------------------------------|
| Adobe PDF Preset:                                                            | CM_AdobeCS2_pdfExport                                                                                                    |
| Standard:                                                                    | None Compatibility: Acrobat 6 (PDF 1.5)                                                                                                    |
| General<br>Compression<br>Marks and Bleeds<br>Output<br>Advanced<br>Security | General Description: Cartamundi Adobe CS2 pdf export settings                                                                                                    |
| Summary                                                                      | <ul> <li>Options</li> <li>Preserve Illustrator Editing Capabilities</li> <li>Embed Page Thumbnails</li> <li>Optimize for Fast Web View</li> <li>View PDF after Saving</li> <li>Create Acrobat Layers from Top-Level Layers</li> </ul> |
|                                                                              | Create Multi-page PDF from Page Tiles                                                                                                    |
| Save Preset                                                                  | Save PDF Cancel                                                                                                    |

- Turn the 'Preserve Illustrator Editing Capabilities' checkbox on.
- Click on the 'Save PDF' button.

#### **3** Checking the pdf-file

After making the pdf, the file has to be checked carefully, because this is the file that will be used for uploading. With the right settings, you can view the file on screen with the result of all used overprints and transparancy settings. So, you'll see the file on screen as it will be printed.

You can check the file in Adobe Acrobat Pro or in Adobe Reader 7.

#### Acrobat Pro

• When using Acrobat Pro for checking the pdf file, make sure the 'Overprint Preview' is checked on and 'Use Local Fonts' is checked off.

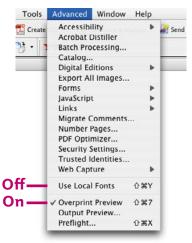

• When the 'Output Preview' is checked on, all colors can be viewed seperately.

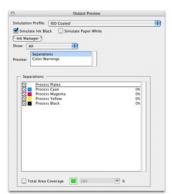

• When you make hard copy proofs of the pdf file, make sure 'Simulate Overprinting' is checked on in the 'Advanced Print Setup'.

|                                                                                                    | Print                                                                                                    | Advanced Print Setup                                                                                                    |
|----------------------------------------------------------------------------------------------------|----------------------------------------------------------------------------------------------------|----------------------------------------------------------------------------------------------------|
|                                                                                                    | RICOH Aficio 2232C                                                                                                    | Sentry: Course Books Sent As<br>Neter MICON Alice 2222C Organ                                                                                                    |
| Copies: 1<br>Copies: 1<br>Converting<br>Converting<br>Subset: All Proget<br>Comments and forms (<br>Page Scaling: Tense<br>Auto-Rotate<br>Advanced | Copies & Pages Calated Copies & Pages Calated Reverse Pages Comment Copies & Pages Comment Copies & Pages Comment Copies & Pages Comment Copies & Pages Comment Copies & Pages Copies & Pages Copies & Pa | Color         Color         Composer           Net and finds         Topologic         Topologic           Topologic         Topologic         Topologic           Topologic         T |
| 0                                                                                                    | Fax Cancel Print                                                                                                    | Canal Co                                                                                                    |